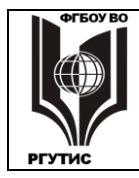

## **УТВЕРЖДЕНО:**

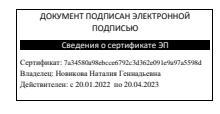

**Педагогическим советом Колледжа ФГБОУ ВО «РГУТИС» Протокол № 5 от «28» января 2022 г.**

# **МЕТОДИЧЕСКИЕ УКАЗАНИЯ ПО ОСВОЕНИЮ ДИСЦИПЛИНЫ**

# **ОУД.11. Информатика**

**основной профессиональной образовательной программы среднего** 

**профессионального образования – программы подготовки специалистов среднего** 

**звена**

**по специальности:** *54.02.01 Дизайн (по отраслям)*

**Квалификация:** *дизайнер*

*год начала подготовки: 2022*

**Разработчики:** 

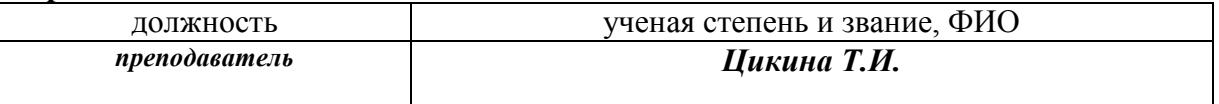

**Методические указания согласованы и одобрены руководителем ППССЗ:** 

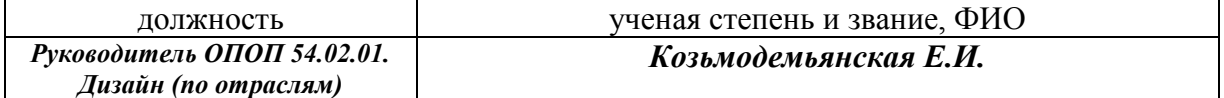

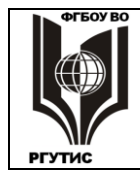

СК РГУТИС

# Содержание

- **1.** Общие положения
- **2.** Тематика и содержание практических занятий
- **3.** Информационное обеспечение обучения

СК

## **1. Общие положения**

Методические указания предназначены для обучающихся по ОПОП СПО по специальности Банковское дело, изучающих учебную дисциплину «Информатика», и могут использоваться на учебных занятиях, которые проводятся под руководством преподавателя, и для выполнения практических работ, предусмотренных рабочей программой.

## **2. Тематика и содержание практических занятий**

Цель и задачи практических занятий – реализация целей и задач дисциплины. Учебная дисциплина ориентирована на следующие **цели**:

- Формирование представлений о дисциплине как универсальном средстве моделирования явлений и процессов, об идеях и методах дисциплины;
- развитие логического мышления, пространственного воображения, алгоритмической культуры, критичности мышления на уровне, необходимом для будущей профессиональной деятельности, для продолжения образования и самообразования;
- овладение специальными знаниями и умениями, необходимыми в повседневной жизни, для изучения смежных естественнонаучных дисциплин на базовом уровне и дисциплин профессионального цикла, для получения образования в областях, не требующих углубленной подготовки;
- воспитание средствами дисциплины культуры личности, понимания значимости дисциплины для научно-технического прогресса, отношения к ней как к части общечеловеческой культуры через знакомство с историей развития дисциплины, эволюцией идей.
- В результате освоения учебной дисциплины обучающийся должен знать:
- значение дисциплины для решения задач, возникающих в теории и практике; широту и в тоже время ограниченность применения дисциплинарных методов к анализу и исследованию процессов и явлений в природе и обществе;
- значение практики и вопросов, возникающих в самой дисциплине для формирования и развития науки; историю развития понятий, определений, анализа, синтеза и развития идей;
- универсальный характер законов логики рассуждений, их применимость во всех областях человеческой деятельности;
- вероятностный характер различных процессов окружающего мира;
- вклад российских и зарубежных ученых, оказавших наибольшее влияние на развитие дисциплины.

Практическое занятие имеет методической целью закрепление первичных знаний, формирование умений через выполнение заданий по образцу. Например, решение задач, выполнение письменных упражнений, оставление схем, таблиц, диаграмм. К практическим занятиям относятся уроки нетрадиционного вида: викторины, ролевые игры, круглые столы, семинары и др. Они требуют предварительной подготовки и учащихся и учителя.

Практическая работа выполняется студентами, под руководством преподавателя, комплекса учебных заданий, направленных на усвоение научно-теоретических основ учебной дисциплины, приобретение практических навыков овладения методами практической работы с применением современных информационных и

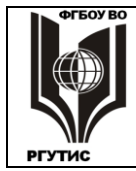

СК

коммуникационных технологий. Выполнения практической работы студенты производят в письменном виде.

Студент должен:

## **знать/понимать:**

- значение дисциплины для решения задач, возникающих в теории и практике;
- широту и в то же время ограниченность применения специальных методов к анализу и исследованию процессов и явлений в природе и обществе;
- значение практики и вопросов, возникающих в самой дисциплине для формирования и развития науки; историю развития понятий, определений и т.п.;
- универсальный характер законов логики рассуждений, их применимость во всех областях человеческой деятельности;
- вероятностный характер различных процессов окружающего мира.

Практические занятия способствуют более глубокому пониманию теоретического материала учебного курса, а также развитию, формированию и становлению различных уровней составляющих профессиональной компетентности студентов. Основой практикума выступают типовые задачи.

## **Тематика практических занятий**

Практическая работа 1

**Тема 1.1. Основные этапы развития информационного общества. Развитие технических средств, информационных ресурсов и технологий.**

Информационные технологии в жизни общества.

Цель: Изучение современных информационных технологий.

#### Практическая работа 2

## **Тема 1.2. Правовые нормы, относящиеся к информации. Правонарушения в информационной сфере, меры их предупреждения.**

Правовые нормы, относящиеся к информации.

Цель: Изучение правовых норм, относящихся к использованию информации.

Практическая работа 3

## **Тема 2.1. Правила работы с ПК. Текстовые редакторы блокнот, WordPad, Microsoft Word.**

Правовые нормы, относящиеся к информации.

Цель: Изучение правовых норм, относящихся к защите информации.

Практическая работа 4

**Тема 2.2. Включение в текстовый документ таблиц, диаграмм. Разметка страниц.** Создание документа содержащего рисунки, таблицы и диаграммы.

Цель: Приобретение навыков по включению в текстовый документ рисунков, таблиц и диаграмм.

Практическая работа 5

**Тема 2.2. Включение в текстовый документ таблиц, диаграмм. Разметка страниц.** Создание документов с использованием WordArt.

Цель: Приобретение навыков по включению в текстовый документ элементов WordArt.

Практическая работа 6

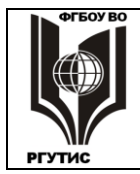

СК РГУТИС

### **Тема 2.3. Гипертекст. Создание закладок и ссылок.**

Создание текста содержащего закладки.

Цель: Приобретение навыков по включению в текстовый документ гипертекста.

Практическая работа 7

### **Тема 2.3. Гипертекст. Создание закладок и ссылок.**

Создание текста содержащего ссылки на другие документы. Цель: Приобретение навыков по включению в текстовый документ ссылок на другие

Практическая работа 8

## **Тема 3.1. Информация и ее обработка.**

Процессы обработки, хранения, поиска и передачи информации. Цель: Ознакомление с процессами обработки, хранения, поиска и передачи информации.

Практическая работа 9

### **Тема 3.2. Информация и информационные процессы.**

Кодирование информации. Архив информации.

Цель: Изучение процессов кодирования и архивирования информации.

Практическая работа 10

**Тема 4.1. Основные компоненты компьютера и их функции.** 

Основные компоненты компьютера и их функции.

Цель: Изучение основных компонентов компьютера и их функций.

Практическая работа 11

**Тема 4.2. Виды программного обеспечения компьютера.** 

Виды программного обеспечения компьютера.

Цель: Изучение основных видов программного обеспечения компьютера.

Практическая работа 12

## **Тема 5.1. Растровая и векторная графика. Форматы графических файлов.**

Создание изображения.

Цель: Изучение основных принципов создания изображения.

Практическая работа 13

## **Тема 5.2. Графический редактор Paint**

Создание изображения с помощью графического редактора Paint.

Цель: Приобретение навыков по созданию изображения с помощью графического редактора Paint.

Практическая работа 14 **Тема 6.1. Ввод информации в электронную таблицу.**  Ввод информации в электронную таблицу. Цель: Приобретение навыков по вводу информации в электронную таблицу.

Практическая работа 15

**Тема 6.2. Обработка числовых данных в таблице Excel.** 

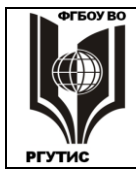

Обработка числовых данных. Цель: Приобретение навыков по обработке числовых данных в электронной таблице.

Практическая работа 16

## **Тема 6.2. Обработка числовых данных в таблице Excel.**

Построение диаграмм и графиков.

Цель: Приобретение навыков по построению диаграмм и графиков в электронной таблице.

Практическая работа 17

### **Тема 7.1. Создание презентации.**

Создание презентации в PowerPoint.

Цель: Приобретение навыков по созданию презентации в PowerPoint.

Практическая работа 18

## **Тема 7.1. Создание презентации.**

Создание презентации на основе шаблона. Цель: Приобретение навыков по созданию презентации на основе шаблона.

Практическая работа 19

## **Тема 8.1. Основные услуги компьютерных сетей. Поиск информации.**

Поиск информации в сети интернет. Цель: Приобретение навыков по поиску информации в сети интернет.

Практическая работа 20

## **Тема 9.1. Эргономика, ресурсосбережение, гигиена.**

Эргономика, ресурсосбережение, гигиена.

Цель: Изучение требований эргономики, ресурсосбережения, гигиены.

Практическая работа 21

## **Тема 9.2. Безопасность информации. Защита информации.**

Защита информации, антивирусная защита.

Цель: Изучение требований защиты информации и антивирусной защиты.

## **Нормы оценивания практической работы.**

## **Критерий оценки устного ответа**

Оценка «5»: ответ полный и правильный на основании изученных теорий; материал изложен в определенной логической последовательности, литературным языком: ответ самостоятельный.

Оценка «4»: ответ полный и правильный на основании изученных теорий; материал изложен в определенной логической последовательности, при этом допущены две-три несущественные ошибки, исправленные по требованию учителя.

Оценка «3»: ответ полный, но при этом допущена существенная ошибка, или неполный, несвязный.

Оценка «2»: при ответе обнаружено непонимание учащимся основного содержания учебного материала или допущены существенные ошибки, которые учащийся не смог исправить при наводящих вопросах учителя.

Оценка «1»: отсутствие ответа.

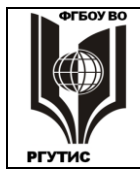

СК

*Лист 7 из 34*

## **Критерий оценки практического задания**

Оценка «5»: 1) работа выполнена полностью и правильно; сделаны правильные выводы; 2) работа выполнена по плану с учетом техники безопасности.

Оценка «4»: работа выполнена правильно с учетом 2-3 несущественных ошибок, исправленных самостоятельно по требованию учителя.

Оценка «3»: работа выполнена правильно не менее чем на половину или допущена существенная ошибка.

Оценка «2»: допущены две (и более) существенные ошибки в ходе работы, которые учащийся не может исправить даже по требованию учителя.

Оценка «1»: работа не выполнена.

## **Критерий оценки теста**

- «5» 86-100% правильных ответов на вопросы;
- «4» 71-85% правильных ответов на вопросы;
- «3» 51-70% правильных ответов на вопросы;
- «2» 0-50% правильных ответов на вопросы.

## **Задания к практическим работам**

## **Практическая работа 1. Информационные технологии в жизни общества.**

Задание 1. Содержание информационных революций.

Задание2. Основные черты информационного общества

Задание 3. Информационные технологии в жизни общества.

## **Практическая работа 2. Правовые нормы, относящиеся к использованию информации.**

Задание 1. Законодательство РФ о защите программ для ЭВМ, как объекта авторского права

## **Практическая работа 3. Правовые нормы, относящиеся к защите информации**.

## **Задание 1.**

Запустить программу *MS Word* командой *Пуск - Программы*

- *- Microsoft Office – Microsoft Word* или ярлыком на Рабочем столе. 2. Набрать текст.
- Первый элемент нумерованного списка Второй элемент нумерованного списка

Третий элемент нумерованного списка

Первый элемент нумерованного списка Второй элемент нумерованного списка Третий элемент нумерованного списка

Первый нумерованный элемент списка (первый уровень) Первый маркированный элемент списка (второй уровень) Второй маркированный элемент списка (второй уровень) Второй нумерованный элемент списка (первый уровень) Первый маркированный элемент списка (второй уровень) Второй маркированный элемент списка (второй уровень)

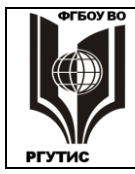

СК

*Лист 8 из 34*

Третий нумерованный элемент списка (первый уровень)

- Выделить абзацы, соответствующие элементам нумерованного списка
- Выделить абзацы, соответствующие элементам маркированного списка.
- Выделить абзацы, соответствующие элементам многоуровнего списка.
- Структурировать текст, т.е. оформить перечисления различными видами списков (по усмотрению).
- Сохранить документ в личной папке.

## **Задание 2.**

- Запустить программу *MS Word* командой *Пуск - Программы*
- *- Microsoft Office – Microsoft Word* или ярлыком на Рабочем столе.
- Оформить текст по образцу.

Компьютером может обрабатываться информация:

- числовая;
- текстовая;
- графическая;
- звуковая;

Эта информация должна быть представлена в двоичной знаковой системе.

Компьютер совершает следующие действия с информацией:

- принимает;
- передает;
- обрабатывает;
- сохраняет

Поэтому в состав компьютера входят четыре группы устройств.

 Центральным устройством компьютера является процессор. Он обрабатывает данные в соответствии с программой.

- Устройства ввода «переводят» информацию с языка человека на язык компьютера.
- Устройства вывода, наоборот «переводят информацию с двоичного языка компьютера в формы, доступные для человеческого восприятия.

 Программа и данные должны быть загружены в оперативную память. А для длительного хранения они должны быть записаны в долговременную память.

## **Задание 2.**

Оформите текст по образцу.

1. Запустить программу *MS Word* командой *Пуск - Программы - Microsoft Office – Microsoft Word* или ярлыком на Рабочем столе.

2. Выполнить команду *Вставка – Формулы*

$$
\frac{a^2 + \sqrt{\frac{3}{4} + \log_a b^2}}{2}
$$
\n
$$
\frac{\sqrt[3]{a + c + \frac{b}{a}}}{2}
$$
\n
$$
\frac{4b^2 \log_2(x + \frac{x^4}{y^2})}{x + \log_a(b + x)}
$$

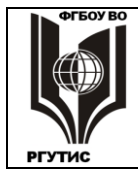

Функция *=* определена на множестве тех значений *x* для которых *1*  $x^2 \geq 0$ ,  $D(f_i) = [-1; 1]$ 

*3.* Найти область определения функции  $f_2(x) = \frac{x-3}{2x+1}$ .

 $\lim_{x \to 3}$  функции  $f_2(x) = \frac{x-3}{2x+1}$  областью определения является множество всех значений аргумента, для которых знаменатель дроби не обращается в 0, то есть .  $D(f_2) = \left(-\infty; -\frac{1}{2}\right)U\left(-\frac{1}{2}; +\infty\right)$ 

*4.* Сохранить документ в личной папке.

Практические навыки: создавать различные виды списков; научиться вставлять в документ формулы с использованием редактора формул Microsoft Equation; закрепить навыки оформления документа списком, вставлять в документ формулы

Практическая работа 4. Создание документа содержащего рисунки, таблицы и диаграммы. Цели: научиться вставлять в документ таблицы, настраивать их внешний вид и вставлять данные.

Программное обеспечение: Microsoft Word.

Тип занятия: практическая работа.

Формы работы: индивидуальная работа за компьютером.

**Задание 3**. Создание таблиц с использованием кнопки «Вставить таблицу» панели инструментов «Стандартная»

Установить поля страницы (Файл/ Параметры страницы): верхнее и нижнее 1см, левое и правое 1,5см.

1. Создать таблицу 4 х 4, используя кнопку «Вставить таблицу» панели инструментов «Стандартная».

2. Создать таблицу 10 х 10, используя кнопку «Вставить таблицу» на панели инструментов «Стандартная».

В первой строке таблицы задать нумерованный список (Формат /Список) (рис.1).

В первом столбце таблицы задать маркированный список.

Произвести объединение и разбиение ячеек в таблице по образцу.

Вписать текст (своя фамилия и имя), изменить направление текста командой Формат /направление текста

## **Задание 4.**

Создание таблиц с использованием инструмента «карандаш» меню «Таблицы и границы»

1. Откройте панель инструментов «Таблицы и границы» (Вид/ Панели инструментов/ Таблицы и границы).

2. Нарисовать таблицу 3 х 6 используя инструмент «карандаш».

3. Произвести выравнивание таблицы по столбцам и по строкам.

4. Сделать обрамление таблицы черным цветом и толщиной линии 3 пт.

5. Произвести заливки в таблице по образцу, текст – копировать.

6. Изменить в таблице внутренние линии по типу и толщине.

7. Стереть «ластиком» лишние линии в средней строке.

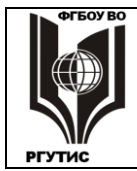

**Задание 5.** Создание таблиц с использованием команд меню программы (меню «Таблица»), команда «Вставить»).

1. Создать таблицу главное (количество столбцов 6, строк 8) командой Таблица/ Вставить/ Таблица

2. Оформить таблицу по образцу (размер шрифта - 16 пт.).

3. Выделить таблицу, выполнить автоформатирование таблицы (Таблица/ Автоформат таблицы), стиль - «Объемная таблица 3»

4. Введите свои данные в строке № 7 (шрифт Arial Black, 16 пт.), таблица при этом изменит ширину столбцов.

5. Выделите всю таблицу и произведите выравнивание ширины столбцов, потом выравнивание высоты строк (Таблица/ Автоподбор).

**Задание 6.** Создание таблицы копированием и ее редактирование.

1. Скопируйте таблицу Задания 3.

2. Добавьте новый столбец «Плата за обучение» после столбца «Дата рождения» (Таблица/ Вставить).

3. Добавьте новую строку в конце таблицы (Таблица/ Вставить) и в столбце №№ вписать «Итого».

4. Удалите 4 и 5 строки таблицы.

5. Заполните таблицу данными.

**Задание 7.** Создайте документ по образцу:

#### АКЦИОНЕРНОЕ ОБЩЕСТВО «СЕНСАЦИЯ»

430031, Саратов ул. Солнечная, 27 Тел. 112-12- 84 Факс (085) 11214--8420.11.2013

№ 78-05 Председателю акционерного общества «Контакт» Григорьеву Н. Н.

Об отсрочке платежа

Уважаемый господин Григорьев!

Просим Вас предоставить отсрочку платежа за выполненные работы по ремонту складских помещений до 30.11.2013 года. К сожалению, банк «Контакт», занимающийся денежными вопросами нашего завода, не успеет быстрее осуществить обмен и перечисление деньг на ваш счет.

Надеемся, что наша просьба не будет для Вас затруднительной, и рассчитываем на дальнейшее сотрудничество.

С уважением

Директор завода М. О. Павлов Главный бухгалтер В. Р. Климова

20 ноября 2013 года

Практические навыки: вставлять в документ таблицы, настраивать их внешний вид и вставлять данные

**Практическая работа 5. Создание документов с использованием WordArt. Задание 1.**

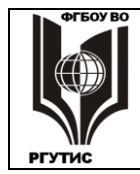

СК РГУТИС

### **Вставьте символы в текст**

Напечатайте текст. Поставьте курсор в место вставки символа. Наведите указатель мыши на кнопку «Вставка» строки главного меню, нажмите левую кнопку мыши. В раскрывшемся меню выберите пункт «Символ» и нажмите на нём левой кнопкой мыши. Откроется окно «Символ». В этом окне, в поле «Шрифт», установите шрифт «Wingdings». Выберите левой кнопкой мыши нужный символ и нажмите кнопку Вставить.

## **ПРИМЕР:**

## **ПОЧТОВЫЙ АДРЕС : ТЕЛЕФОН :**

### **Задание 2.**

### **1. Вставьте в текст текущую дату и время**

Напечатайте текст. Поставьте курсор в место вставки даты и времени. Наведите указатель мыши на кнопку «Вставка» строки главного меню, нажмите левую кнопку мыши. В раскрывшемся меню выберите пункт «Дата и время» и нажмите на нём левой кнопкой мыши. Откроется окно «Дата и время». В этом окне, в поле «Форматы», выберите нужный формат даты и времени и нажмите кнопку ОК.

### **ПРИМЕР:**

#### **Мы встретимся 2 марта 2008 г. в 12:10:00**

#### **Задание 3.**

#### **2. Вставьте в текст сноску**

Напечатайте текст. Поставьте курсор в место вставки сноски. Наведите указатель мыши на кнопку «Вставка» строки главного меню, нажмите левую кнопку мыши. В раскрывшемся меню выберите пункт «Ссылка» и нажмите на строке «Сноска» левой кнопкой мыши. Откроется окно «Сноски». В этом окне задайте необходимые параметры сноски и нажмите кнопку «Вставить».

## **ПРИМЕР:**

Проектирование новой машины «Марк-1», основанной на электромеханических реле, началось в 1939 году в лабораториях нью-йоркского филиала IBM и продолжалось до 1944 года. Готовый компьютер содержал около 750 тыс. деталей и весил 35 тонн. Машина оперировала двоичными числами до 23 разрядов и перемножала два числа максимальной разрядности примерно за 4 секунды. Поскольку создание «Марк-1» длилось достаточно долго, пальма первенства в компьютеростроении досталась не ему, а детищу Конрада Цузе — релейному двоичному компьютеру Z3.

Современный мэйнфреймовый компьютер в том виде, в каком мы его сейчас знаем, был создан под руководством американских ученых Джона Маучли и Джона Экерта по заказу министерства обороны США в 1945 году с целью вычисления траекторий полета ракет и минимального времени поражения цели. Новая ЭВМ ENIAC (Electronic Numerical

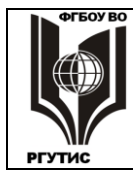

СК

Integrator and Computer — электронный числовой интегратор и компьютер) была основана на вакуумных лампах (на создание машины их ушло более 18 тысяч), содержала 4100 магнитных элементов, 7200 кристаллических диодов.

На основе критического анализа конструкции ENIAC и теоретических изысканий Джон фон Нейман предложил один из важнейших принципов создания компьютеров.<sup>1</sup>

### **1. Наберите текст:**

Под высказыванием логики понимают повествовательное предложение, о котором можно сказать истинно оно или ложно. Любое высказывание либо истинно, либо ложно, и никакое высказывание не является одновременно истинным и ложным.

Логика высказывания изучает связи, которые полностью определяются тем, каким образом одни высказывания строятся из других, называемых элементарными. Элементарные высказывания при этом рассматриваются как целое, неразложимое на части.

2. Задайте колонтитул первой страницы:

в верхний колонтитул – ФИО, группу и наименование специальности

в нижнем колонтитуле – название учебного заведения и отделение, на котором вы учитесь.

3. На 2 странице наберите следующий текст:

Windows – является графической операционной системой для компьютеров платформы IBM PC. Ее основные средства управления – графический манипулятор (мышь или иной аналогичный) и клавиатура. Система предназначена для управления автономным компьютером, но также содержит все необходимое для создания небольшой локальной компьютерной сети (одноранговой сети) и имеет средства для интеграции компьютера во всемирную сеть (Интернет). Работа в данной операционной системе происходит в специальной среде, в окнах<sup>2</sup>. Каждое приложение работает в своем отдельном окне.

**Просмотр папок Windows:** откройте окно Мой компьютер и найдите в нем значок жесткого диска С:. Щелкните по нему два раза, на экране появиться новое окно<sup>3</sup>, в котором представлены значки объектов, обратите внимание на значки папок и значки файлов. Щелчок на папке позволяет ознакомиться с его содержимым.

4. Задайте колонтитул второй страницы:

в верхний колонтитул - **ОС Windows. Основные понятия, общая схема управления окнами;**

в нижнем колонтитуле – **Операционная система Windows**.

5. Вставьте простые сноски.

<u>.</u>

**Практические навыки:** нумеровать и ориентировать страниц. Размеры страницы, величина полей. Колонтитулы.

## **Практическая работа 6. Создание текста содержащего закладки.**

**Работа с использованием стиля: абзацы, заголовки. Гипертекст. Создание закладок и ссылок.**

<sup>1</sup> Принцип двоичного кодирования: вся информация, поступающая в ЭВМ, кодируется с помощью двоичных сигналов.

<sup>2</sup> **Окно папки –** это контейнер, содержимое которого графически отображает содержимое папки. Любую папку можно открыть в своем отдельном окне. Количество одновременно открытых папок может быть достаточно большим – все зависит от параметров компьютера

 $3$  Окно имеет строку меню, в которой можно выбрать определенные параметры, настройки и т.п

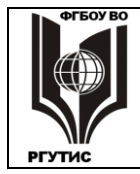

РГУТИС *Лист 13 из 34*

СК

**Цели:** научиться создавать гипертекстовую структуру документа.

**Программное обеспечение:** Microsoft Word

**Тип занятия**: практическая работа.

**Формы работы**: индивидуальная работа за компьютером

## **Задание 1.**

1. Запустить программу *MS Word* командой *Пуск - Программы*

*- Microsoft Office – Microsoft Word* или ярлыком на Рабочем столе.

2. Набрать текст.

**Информация** (бытовой уровень) – сведения об окружающем мире и протекающих в нем процессах, которые могут восприниматься и интерпретироваться техническими устройствами или человеком.

**Информация** (философский уровень) – отраженное многообразие, возникающее благодаря взаимодействию объектов.

**Информационные процессы** – последовательность действий или операций, которые производятся над информацией с целью получения результата. Результат информационный продукт: решение задачи, открытие новых законов, построение теорий, представление и оформление данных исследования, схема прибора или устройства, чертежи зданий или сооружений и др.

**Модель** представляет собой объект – аналог, который обладает существенными свойствами реального объекта или процесса, недоступных для непосредственного восприятия, наблюдения или манипуляции, или сложных дорогостоящих систем.

Каждая модель отражает наиболее существенные для целей исследования свойства реального объекта. Выбор свойств зависит от цели моделирования (в зависимости от цели исследования производится отбор существенных свойств, которые отображаются в создаваемой модели.)

**Алгоритм.** По мнению большинства ученых из разных стран мира, «алгоритм- это четкое предписание (указание) конкретному исполнителю выполнить последовательность шагов (действий) для решения вычислительной задачи». Наряду с этим определением существуют другие формулировки.

**Задание 2.** Расположите каждое определение на отдельной странице. Для этого необходимо установить курсор на начало абзаца и выполнить команду меню (*Вставка – Разрыв – Новая страница*) или нажать комбинацию клавиш **Ctrl + Enter.**

**Задание 3.** Выделить первое определение. Ввести команду (Вставка *– Закладка…*). В поле *Имя закладки* ввести имя закладки, которое должно начинаться с буквы. Щелкнуть по кнопке *Добавить.*

Создать закладки на каждом определения закладки.

## **Практическая работа 7. Создание текста содержащего ссылки на другие документы.**

**Задание 1.** Расположить на первой странице терминологический словарь и создать гиперссылки. В документе

Выделите фрагмент текста, который будет указателем гиперссылки. Ввести команду (*Вставка – Гиперссылка*). *Связать* с местом в документе. На диалоговой панели *Вставка гиперссылка* в окне выбрать имя закладки. Щелкнуть кнопку *ОК.*

Повторить процедуру для создания остальных гиперссылок.

Сохранить документ.

**Задание 2.** Откройте документ страница информация.

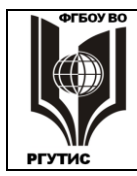

СК

Выполните команду (Изменить стиль). Сохраните документ. **Практические навыки:** создавать гипертекстовую структуру документа.

### **Зачет по теме «Текстовый редактор Word».**

**Цель:** проверить знания и умения студентов по теме «Текстовый редактор Word». **Тип занятия**: практическая работа.

**Формы работы**: индивидуальная работа за компьютером

## **Тест по теме «Текстовый редактор Word».**

Вариант 1.

- 1. Текстовый редактор это программа, предназначенная для:
- a) создания, редактирования, форматирования текстовой информации;
- b) работы с изображениями в процессе создания игровых программ;
- c) управления ресурсами ПК при создании документов;
- d) автоматического перевода с символических языков в машинные коды.

2. Символ, вводимый с клавиатуры при наборе текста, отображается на экране дисплея в позиции, определяемой:

- a) задаваемыми координатами;
- b) положением курсора;
- c) адресом;
- d) положением предыдущей набранной буквы.

3. При наборе текста одно слово от другого отделяется:

- a) точкой;
- b) пробелом;
- c) запятой;
- d) двоеточием.

4. С помощью компьютера текстовую информацию можно:

a) хранить, получать и обрабатывать;

- b) только хранить;
- c) только получать;
- d) только обрабатывать.

5. Какая операция не применяется для редактирования теста:

- a) печать текста;
- a) удаление в тексте неверно набранного символа;
- b) вставка пропущенного символа;
- c) замена неверно набранного символа;
- d) форматирование текста?

6. Процедура автоматического форматирования текста предусматривает:

- a) запись текста в буфер;
- b) удаление текста;
- c) отмену предыдущей операции, совершенной над текстом;

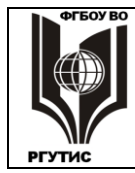

*Лист 15 из 34*

d) автоматическое расположение текста в соответствии с определенными правилами.

7. Копирование текстового фрагмента в текстовом редакторе предусматривает в первую очередь:

- a) указание позиции, начиная с которой должен копироваться фрагмент
- b) выделение копируемого фрагмента
- c) выбор соответствующего пункта меню
- d) открытие нового текстового окна.

8. Укажите номера быстрых кнопок, выполняющих указанное действие:

- 1. Вставить из буфера обмена.
- 2. Вырезать.
- 3. Копировать в буфер обмена.
- 4. Проверить правописание.

少人电离

 $a)$  b) c) d)

9. Для каких операций предназначены следующие быстрые кнопки:

- a) Установка шрифтов.
- b) Установка абзацных отступов.
- c) Установка начертаний шрифта.
- d) Печать первой буквы абзаца.

10. Какую операцию можно выполнить с помощью данного диалогового окна

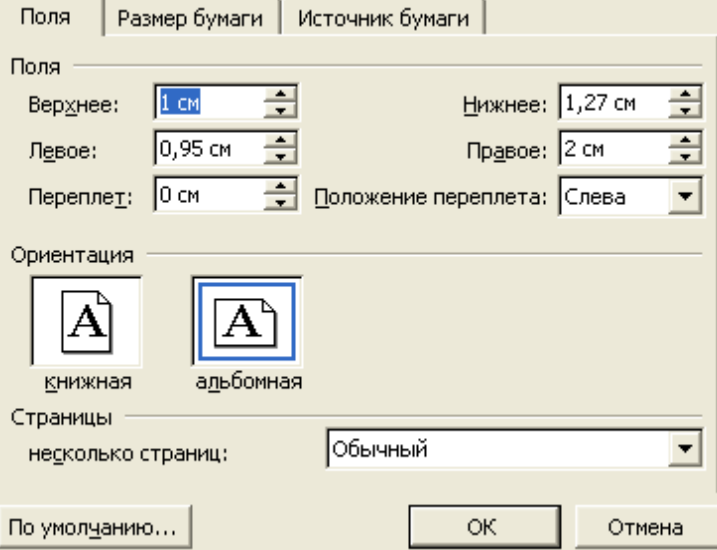

- a) Поиск и замену в тексте
- b) Изменить размеры полей страницы
- c) Изменить абзацные отступы и размеры красной строки
- d) Изменить шрифт текста

11. Что такое абзац?

a) Абзац – это фрагмент текста, процесс ввода которого закончился нажатием на клавишу Esc.

 $X K$ ч

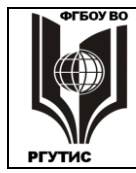

СК

*Лист 16 из 34*

b) Абзац – это фрагмент текста, процесс ввода которого закончился нажатием на клавишу Delete.

c) Абзац – это фрагмент текста, процесс ввода которого закончился нажатием на клавишу Enter.

d) Абзац – это фрагмент текста, процесс ввода которого закончился нажатием на клавишу Shift.

Тест по теме «Текстовый редактор Word». Вариант 2.

1. В ряду «символ – ... — строка — фрагмент текста» пропущено:

- a) «Слово»;
- b) «абзац»;
- c) «Страница»;
- d) «текст».

2. К числу основных функций текстового редактора относятся:

- a) Копирование перемещение, уничтожение и сортировка фрагментов текста;
- b) Создание, редактирование, сохранение, печать текстов;
- c) Строгое соблюдение правописания;
- d) автоматическая обработка информации, представленной в текстовых файлах.
- 3. Курсор это:
- a) устройство ввода текстовой информации;
- b) клавиша на клавиатуре;
- c) наименьший элемент изображения на экране;

d) метка на экране дисплея, указывающая позицию, в которой будет отображен вводимый с клавиатуры символ.

- 4. Сообщение о местоположении курсора, указывается:
- a) в строке состояния текстового редактора;
- b) в меню текстового редактора;
- c) в окне текстового редактора;
- d) на панели задач.

5. Редактирование текста представляет собой:

- a) процесс внесения изменений в имеющийся текст;
- b) процедуру сохранения текста на диске в виде текстового файла;

c) процесс передачи текстовой информации по компьютерной сети;

d) процедуру считывания с внешнего запоминающего устройства ранее созданного

текста.

- 6. В текстовом редакторе при задании параметров страницы устанавливаются:
- a) гарнитура, размеру начертание;
- b) отступ, интервал;
- c) поля, ориентация;
- d) стиль, шаблон.

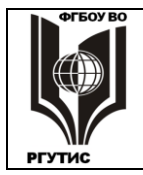

СК РГУТИС

*Лист 17 из 34*

퇴불 로

- 7. Для чего служит клавиша DELETE?
- a) Для удаления символа перед курсором.
- b) Для перехода к следующему абзацу.
- c) Для отступления места.
- d) Для сохранения текста.
- e) Для удаления символа следующего за курсором.
- 8. Что такое абзацный отступ?
- a) Расстояние от края листа до начала текста.
- b) Расстояние от границы полей страницы до начала текста.
- c) Расстояние от края листа до границы полей страницы.
- d) Расстояние от границы полей страницы до начала первой строки абзаца текста.

9. Укажите номера быстрых кнопок, выполняющих указанное действие:

- 1. Ввод документа с диска.
- 2. Печать документа.
- 3. Запись документа на диск.
- 4. Создание нового документа

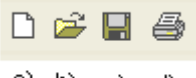

a) b) c) d)

10. Для каких операций предназначены следующие быстрые кнопки:

- a) Выравнивание абзацев.
- b) Установка абзацных отступов.
- c) Установка полей страницы.
- d) Установка шрифтов.

11. Какую операцию можно выполнить с помощью данного диалогового окна

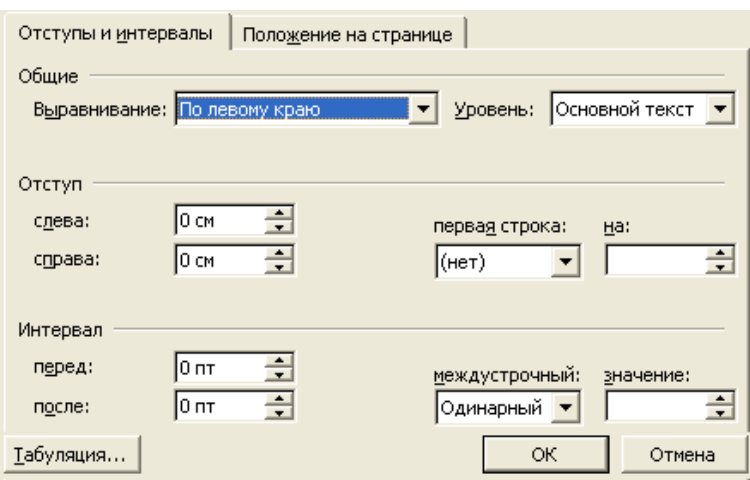

- a) Поиск и замену в тексте
- b) Изменить размеры полей страницы
- c) Изменить абзацные отступы и размеры красной строки
- d) Изменить шрифт текста

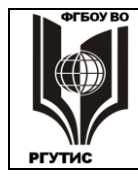

СК РГУТИС

*Лист 18 из 34*

## **Ключи к тесту**.

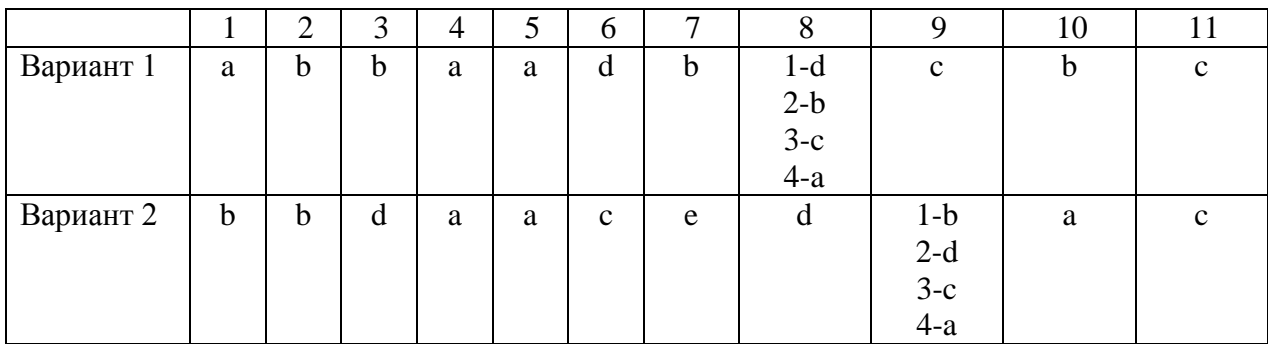

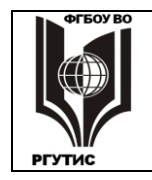

#### **Практическая работа 11.**

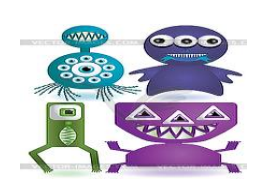

Задание8.Добавьте к рисунку «Фигура» изображение эллипса, предварительно увеличив размер рабочей области рисунка. Размер рисунка «Фигура» уменьшите в 2 раза.

Задание9. Откройте в папке «Рисунки» задание 5. Используя элемент узора, изображённый в файле, и действие **Копирование,** получите целостный узор и сохраните его.

3».

.

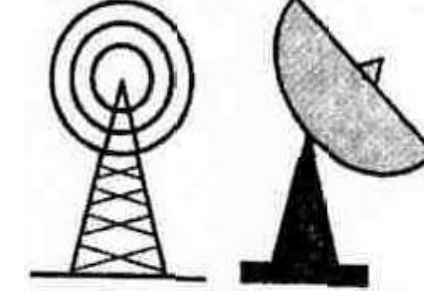

З а д а н и е 10. Нарисуйте с помощью инструментов **Линия, Эллипс, Многоугольник, Заливка и Ластик** следую- щие рисунки: **Сохраните** рисунки под именем «Рисунок

> **Практические навыки:** преобразовывать геометрические объекты, создавать геометрические

объекты, операции по изменению параметров рисунка, операции копирования, вставки и удаления фрагмента рисунка, операции вырезания, вставки рисунка и очистки рабочей области окна редактора, работу с буфером обмена, сохранять графическую информацию и печатать рисунки.

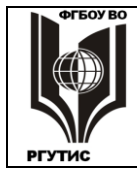

СК

*Лист 20 из 34*

**Практическая работа 12, 13. Создание изображения. Создание изображения с помощью графического редактора Paint**.

**Геометрические преобразования Paint. Отражение и поворот. Растяжение и наклон.**

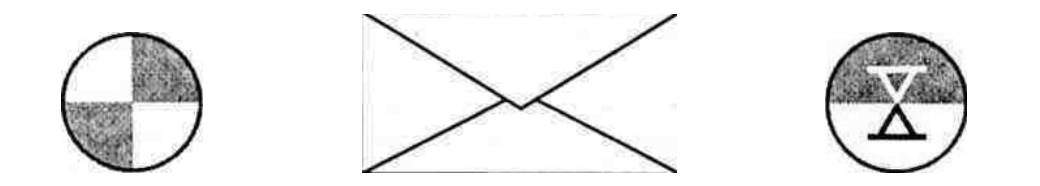

**Цель:** закрепить на практике приёмы преобразования геометрических объектов, приёмов создания геометрических объектов и действий с ними, порядок выполнения действий с графическими файлами, операции по изменению параметров рисунка, операции копирования, вставки и удаления фрагмента рисунка, операции вырезания, вставки рисунка и очистки рабочей области окна редактора, работу с буфером обмена, сохранения графической информации и печати рисунков.

**Тип занятия**: практическая работа.

**Формы работы**: индивидуальная работа за компьютером

1. *Запуск графического редактора Раint.*

Выполняется последовательность: нажатие кнопки **Пуск,** выбор команд **Программы - Стандартные -Раint.**

Задание 1. Выполните данные операции над рисунком эллипса.

Построенную вами геометрическую фигуру вы можете повернуть на 90°, 180°, 270°, а также отразить слева направо или сверху вниз.

Задание 2. Произведите данную операцию над прямоугольником с наклоном по горизонтали на 30° и по вертикали на 30°.

З а д а н и е 3. Нарисуйте конверт, используя инструменты **Прямоугольник** и **Линия**.

З а д а ние 4. С помощью инструментов **Линия, Эллипс** и **Заливка** нарисуйте несложные логотипы.

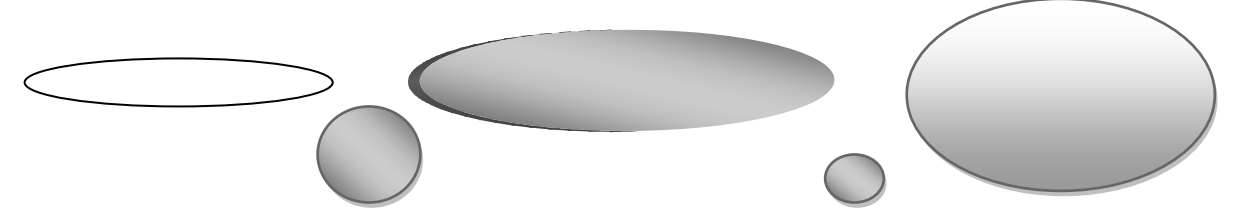

З а д а н и е 5. Пользуясь различными инструментами **создания** геометрических объектов, нарисуйте следующие фигуры:

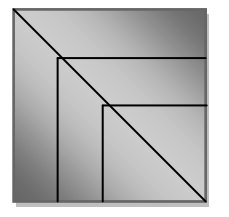

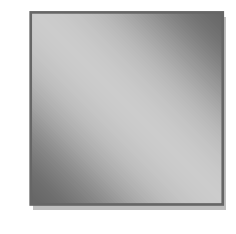

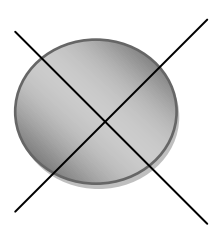

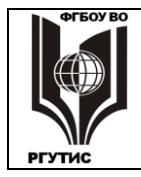

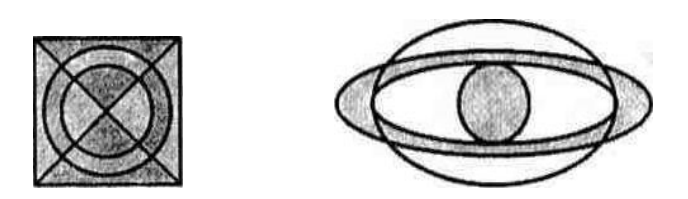

Задание6. Откройте файл «Фигура» и произведите увеличение масштаба отображения 200 %. Задание7.Добавьте к рисунку «Фигура» изображение эллипса, предварительно увеличив размер рабочей области рисунка. Размер рисунка «Фигура» уменьшите в 2 раза.

Задание8. Откройте в папке «Рисунки» задание 5. Используя элемент узора, изображённый в файле, и действие **Копирование,** получите целостный узор и сохраните его.

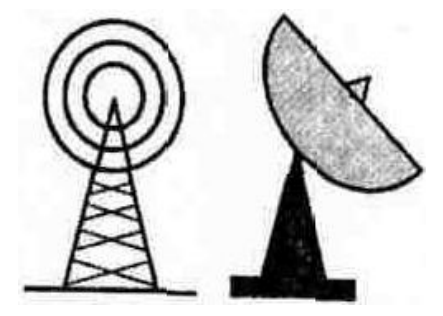

Задание 9. Нарисуйте с помощью инструментов Линия, **Эллипс, Многоугольник, Заливка и Ластик** следующие рисунки: **Сохраните** рисунки под именем «Рисунок 3».

**Практические навыки:** преобразовывать геометрические объекты, создавать геометрические объекты, операции по изменению параметров рисунка, операции копирования, вставки и удаления фрагмента рисунка, операции вырезания, вставки рисунка

и очистки рабочей области окна редактора, работу с буфером обмена, сохранять графическую информацию и печатать рисунки.

## **Зачет по графическому редактору Paint.**

**Цель:** проверить уровень знаний студентов **по теме** «Графический редактор».

**Тип занятия**: практическая работа.

**Формы работы**: индивидуальная работа за компьютером

## **I вариант**

- I. Теоретическая часть.
- 1. Назовите характеристики растрового изображения.
- 2. Как нарисовать прямую и кривую линии?
- 3 Опишите операции копирования и вставки фрагмента рисунка.
- II. Практическая часть. Нарисуйте следующие фигуры:

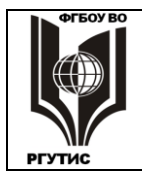

РГУТИС

СК

*Лист 22 из 34*

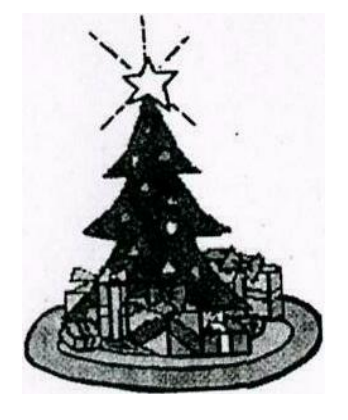

Сохраните данный рисунок.

## **II вариант**

**I. Теоретическая часть.**

1. Каков принцип представления изображения в векторных файлах?

2. Как построить основные геометрические фигуры (прямоугольник, эллипс, шестиугольник)?

3. Как удалить фрагмент рисунка?

**II. Практическая часть**. Нарисуйте следующие фигуры:

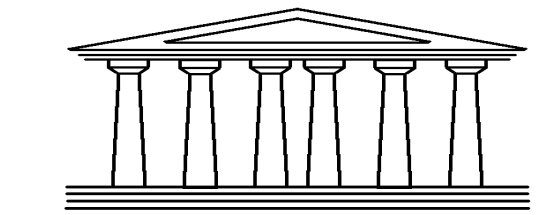

Сохраните данный рисунок.

## **Практическая работа 14. Ввод информации в электронную таблицу**. **Обработка числовых данных**.

## **Создание и редактирование электронных таблиц в Excel.** *Цели урока:*

Познавательная: получить практические навыки работы в программе Ms Excel:

- Создавать и переименовывать листы рабочей книги Ms Excel,
- Вводить, редактировать и форматировать данные в ячейках таблицы,
- Вводить формулы, используя относительные и абсолютные адреса ячеек,
- Добавлять границы и заливку в таблицу.
- Развивающая:

 учить строить аналогии, выделять главное, ставить и решать проблемы. Воспитательная:

 воспитывать аккуратность, внимательность, вежливость, дисциплинированность и бережное отношение к вычислительной технике.

**Тип занятия**: практическая работа. **Формы работы**: индивидуальная работа за компьютером

**Задание 1.** Составьте прайс-лист по образцу:

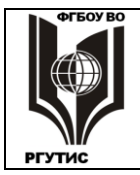

*Лист 23 из 34*

СК РГУТИС

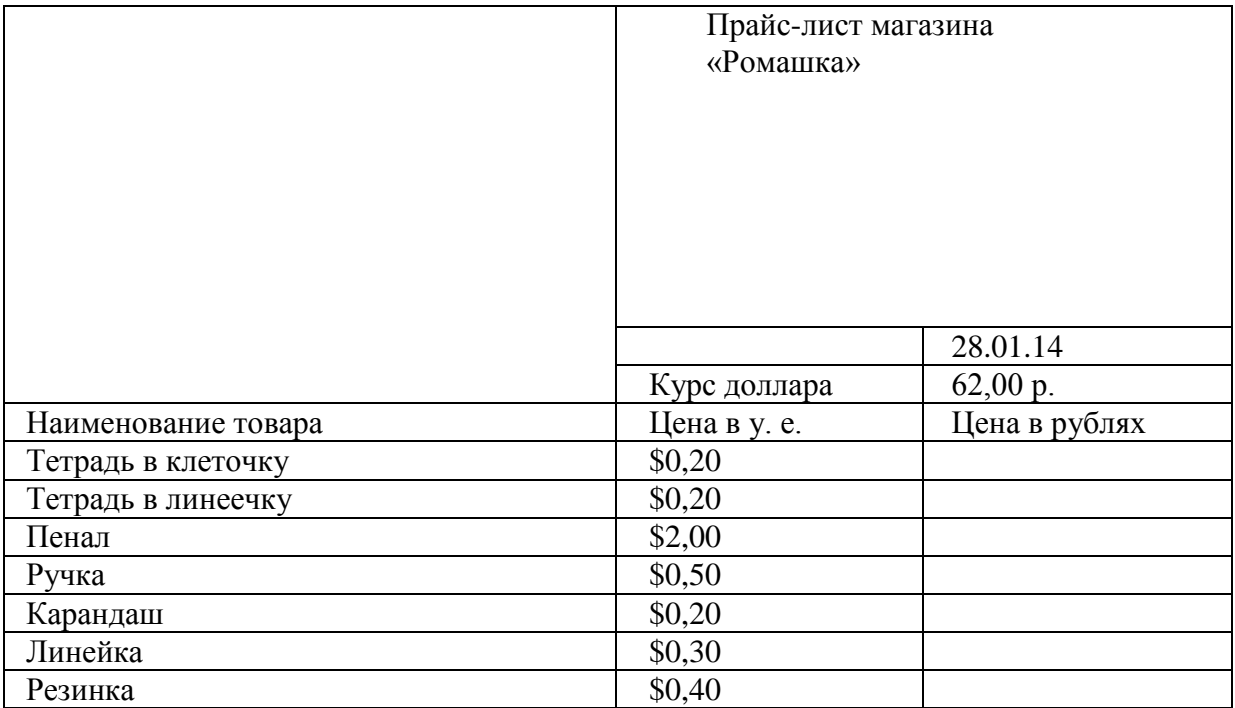

## **Задание 2.**

Рассчитайте ведомость выполнения плана товарооборота киоска №5 по форме:

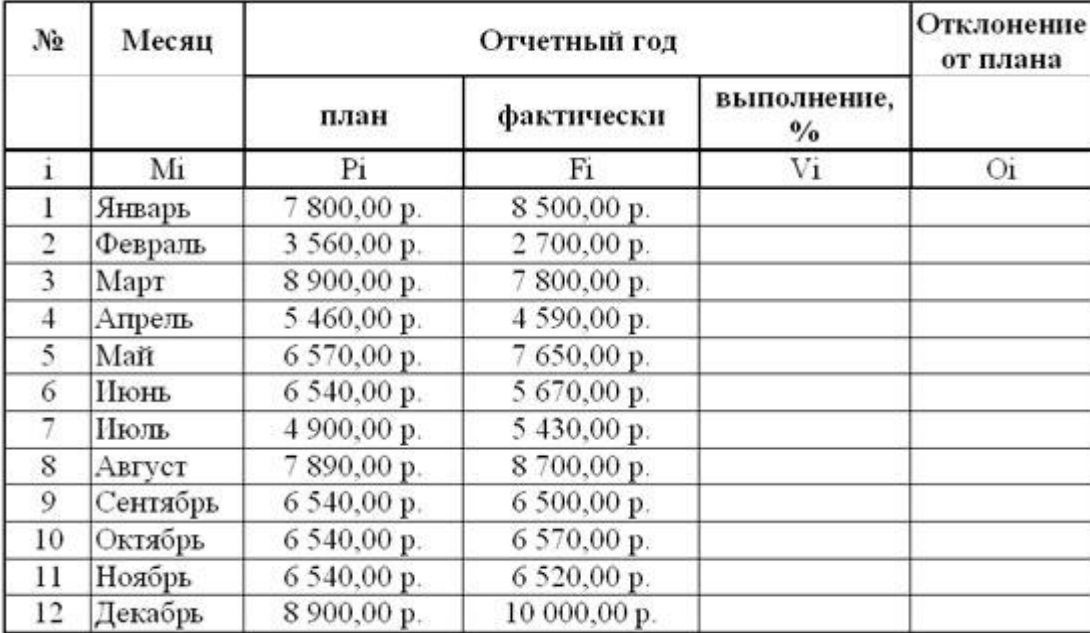

## **Задание 3.**

Посчитайте, используя ЭТ, хватит ли вам 130 рублей, чтоб купить все продукты, которые вам заказала мама, и хватит ли купить чипсы за 25 рублей?

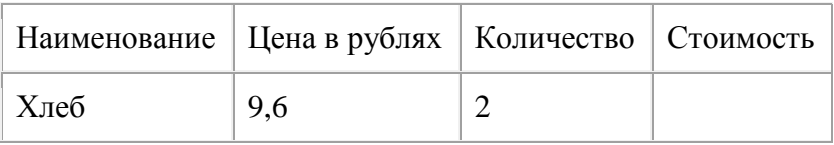

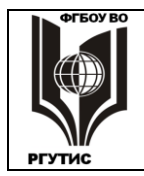

РГУТИС

СК

*Лист 24 из 34*

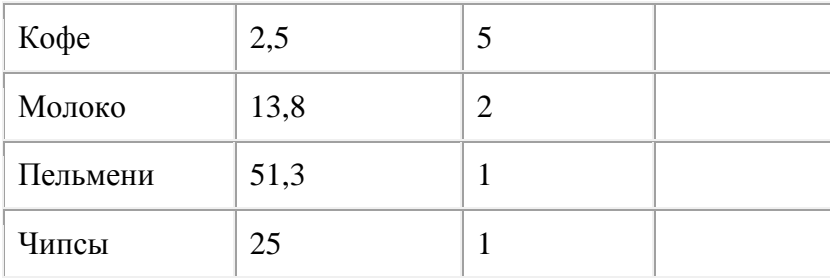

## **Задание 4.**

Создайте таблицу, содержащую расписание движения поездов от станции Нью-Васюки до станции Новобобановск. Общий вид таблицы «Расписание» отображен на рисунке.

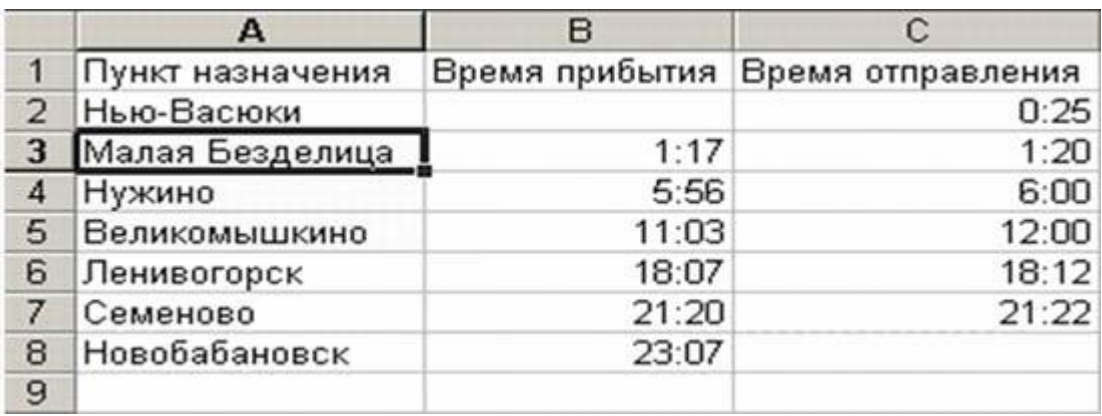

• Выберите ячейку **А5**, щелкните по ней левой кнопкой мыши дважды и замените «Великомышкино» на «Нижнее Мышкино»

• Выберите ячейку **А4** зайдите в строку формул и замените «Нужино» на «Ненужино».

**Практические навыки:** Создавать и переименовывать листы рабочей книги Ms Excel ,

Вводить, редактировать и форматировать данные в ячейках таблицы, Вводить формулы, используя относительные и абсолютные адреса ячеек Добавлять границы и заливку в таблицу.

**Практическая работа 15. Обработка числовых данных**.

## **Ввод формул в таблицу.**

## *Цели урока:*

Познавательная: получить практические навыки работы в программе Ms Excel :

- Создавать и переименовывать листы рабочей книги Ms Excel ,
- Вводить, редактировать и форматировать данные в ячейках таблицы,
- Вводить формулы, используя относительные и абсолютные адреса ячеек,
- Пользоваться автозаполнением ячеек таблицы,
- Добавлять границы и заливку в таблицу.

Развивающая:

 учить строить аналогии, выделять главное, ставить и решать проблемы. Воспитательная:

 воспитывать аккуратность, внимательность, вежливость, дисциплинированность и бережное отношение к вычислительной технике.

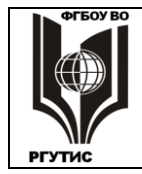

РГУТИС

СК

*Лист 25 из 34*

**Тип занятия**: практическая работа.

**Формы работы**: индивидуальная работа за компьютером

#### **Задание 1.**

Незнайка, Торопыжка и Кнопочка летом занялись выращиванием овощей. Когда собрали урожай, оказалось, что Незнайка вырастил 40 кг капусты, 15 кг моркови, 10 кг огурцов и 18 кг лука. Торопыжка вырастил 50 кг капусты, 25 кг моркови, 12 кг огурцов и 2 кг лука. Кнопочка вырастила 30 кг капусты, 30 кг моркови, 20 кг огурцов и 5 кг лука.

## **Посчитайте:**

-сколько всего овощей вырастил каждый из человечков.

-какое общее число овощей одного вида вырастили все три человечка вместе.

-сколько всего овощей было собрано.

## **Задание 2.**

Озаглавить лист «Склад». Создать на этом листе таблицу как в образце. Заполнить по каждому товару столбцы «Наименование», «Остаток на нач. месяца», «Приход» и «Расход» числовыми данными.

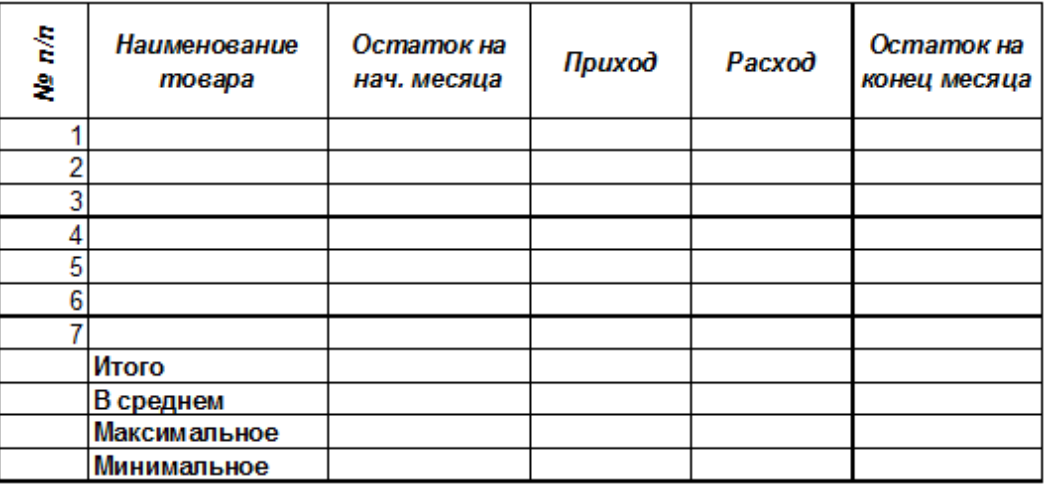

### **Задание 3.**

Создать на этом же листе таблицу как в предлагаемом ниже образце. ЯЧЕЙКИ НЕ ОБЪЕДИНЯТЬ!!!

Заголовки столбцов выровнять по центру, установить перенос по словам. Ввести в каждом столбце по два значения, в остальные ячейки внести значения с помощью автозаполнения. Назвать лист «Автозаполнение». Добавить в конец книги новый лист. Сохранить эту книгу в своей папке.

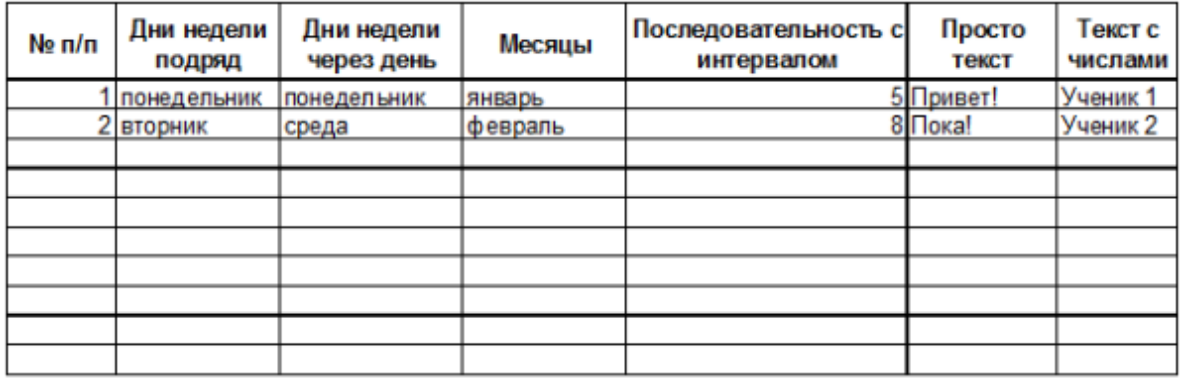

**Задание 4.** 

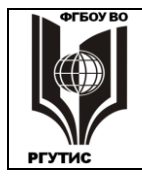

*Лист 26 из 34*

СК РГУТИС

Чтобы переименовать ячейку, нужно ввести имя в название ячейки вверху слева листа Excel.

За основу задания возьмем Таблицу 1. В данной таблице подсчитайте по формулам поля:

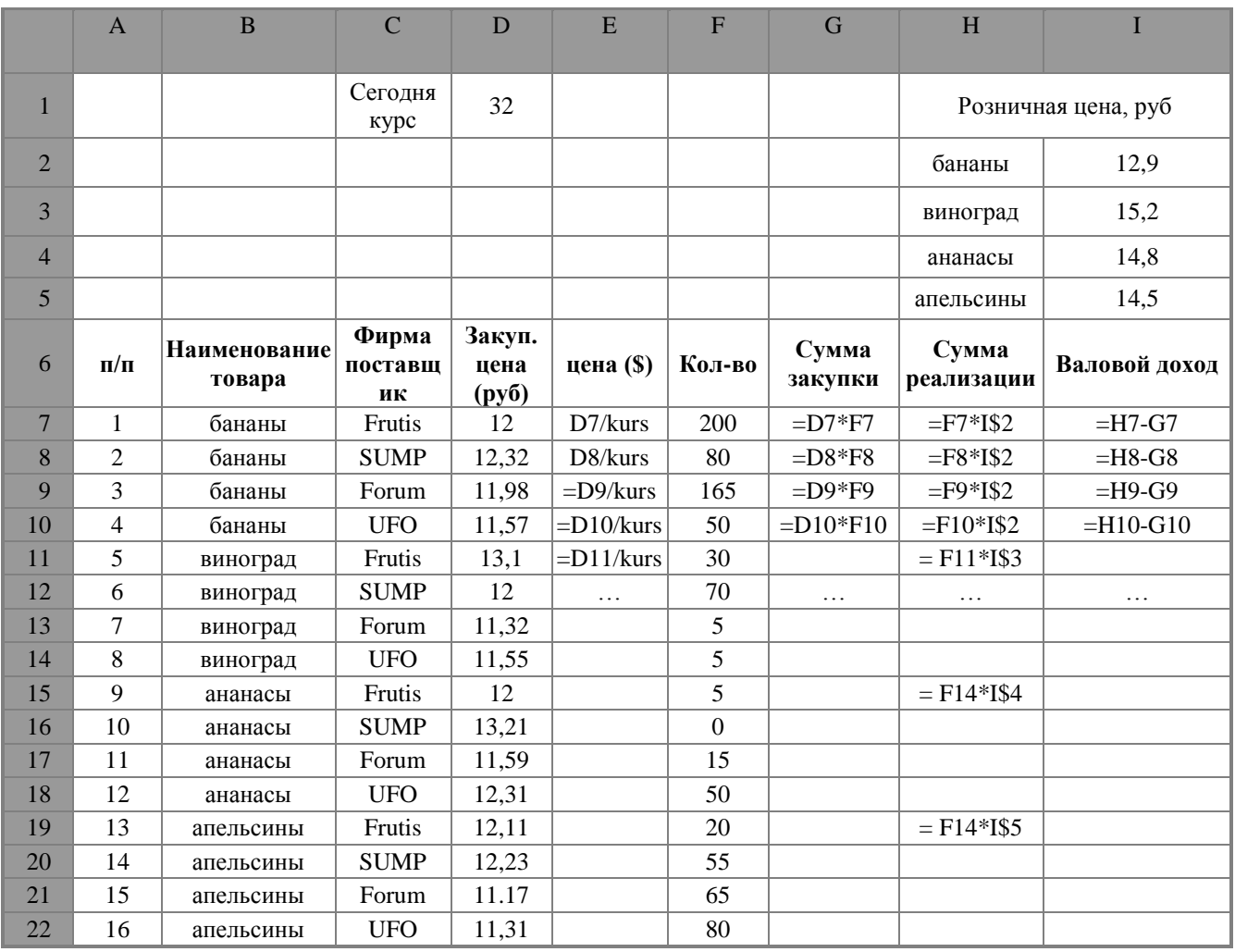

**Практические навыки:** Создавать и переименовывать листы рабочей книги Ms Excel ,

Вводить, редактировать и форматировать данные в ячейках таблицы, Вводить формулы, используя относительные и абсолютные адреса ячеек, Пользоваться автозаполнением ячеек таблицы, Добавлять границы и заливку в таблицу.

## **«Использование логической функции ЕСЛИ в Excel»** *Цели урока:*

1. Познавательная: получить практические навыки работы в программе Ms Excel:

проведения расчетов с использованием логических функций и операций,

 работы с несколькими листами EXCEL, копирования информации с одного листа на другой с использованием буфера обмена,

оформления таблиц

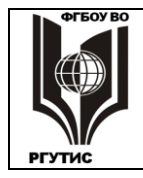

2. Развивающая:

учить логически мыслить, выделять главное, ставить и решать проблемы.

3. Воспитательная:

 воспитывать аккуратность, внимательность, вежливость, дисциплинированность и бережное отношение к вычислительной технике.

**Тип занятия**: практическая работа.

**Формы работы**: индивидуальная работа за компьютером

## *Задание № 1*

## *Работа с функциями Год и Сегодня*

 Создать и отформатировать таблицу по образцу (Фамилии ввести из списка с помощью автозаполнения)

Вычислить стаж работы сотрудников фирмы по формуле:

*=ГОД-Дата приема на работу-1900*

Переименовать *Лист1* в *Сведения о стаже сотрудников*

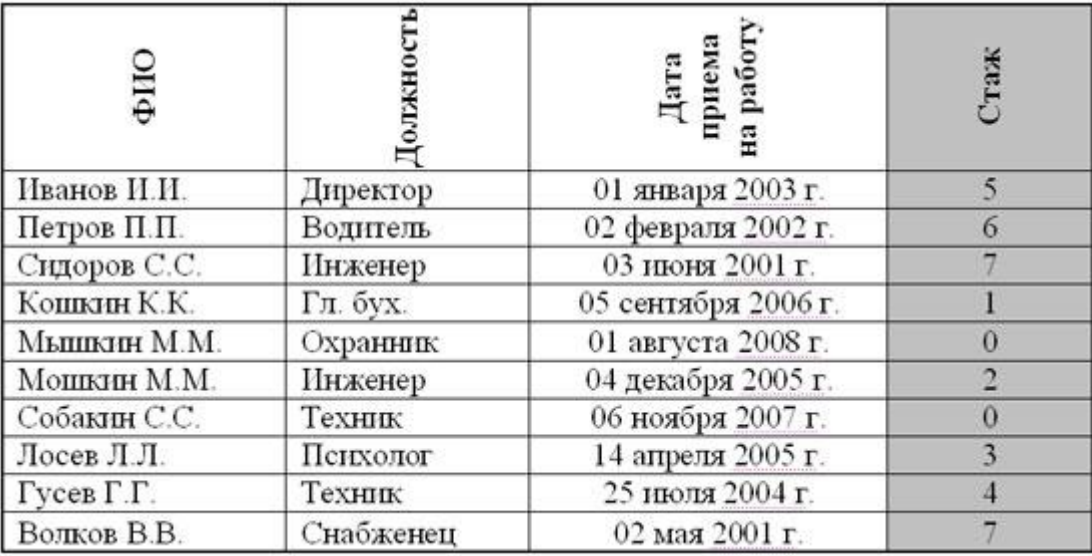

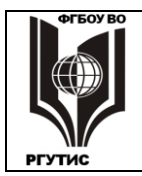

СК РГУТИС

*Лист 28 из 34*

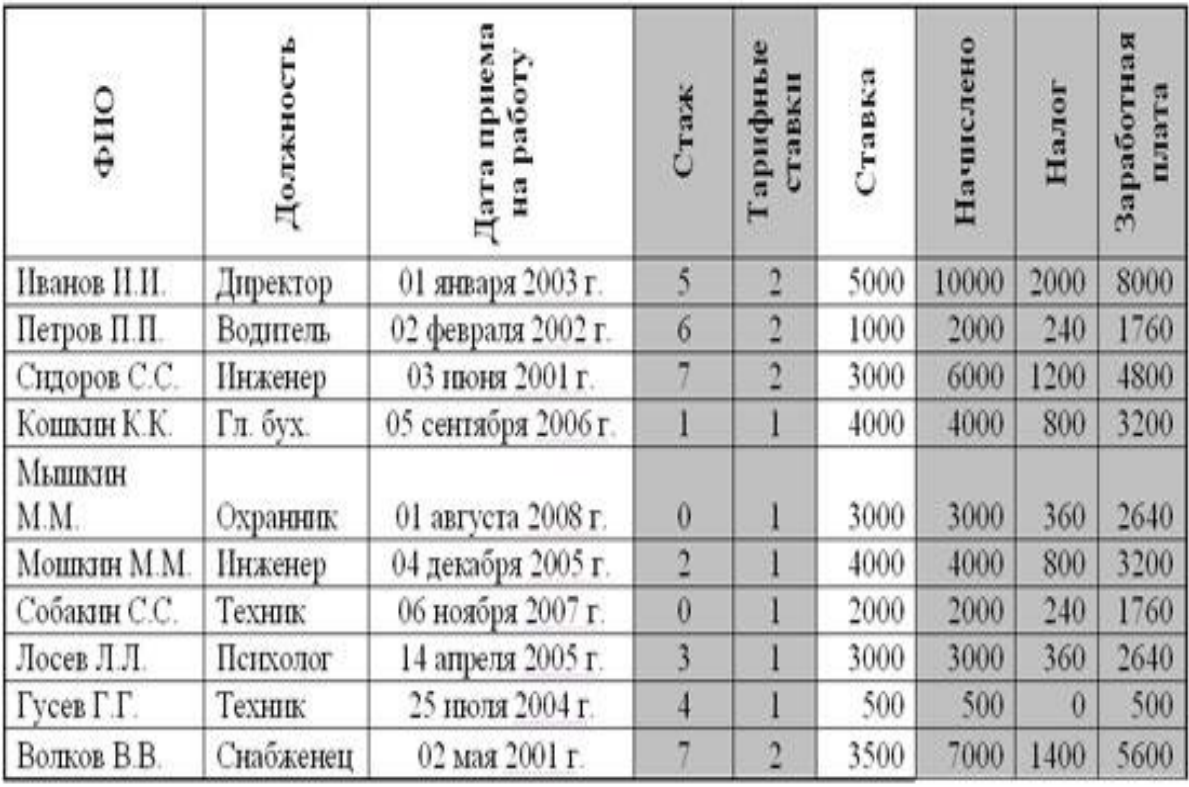

5. Сохранить документ в своей папке.

**Практические навыки:** проводить расчеты с использованием логических функций и операций, работать с несколькими листами EXCEL, копировать информацию с одного листа на другой с использованием буфера обмена,

оформлять таблицы.

## **Практическая работа 16. Построение диаграмм и графиков.**

## *Цели урока:*

Познавательная: получить практические навыки работы в программе Ms Excel :

Построения диаграмм и графиков,

Форматирования и редактирования диаграмм и графиков,

Развивающая:

учить логически мыслить, выделять главное, ставить и решать проблемы.

Воспитательная:

 воспитывать аккуратность, внимательность, вежливость, дисциплинированность и бережное отношение к вычислительной технике.

**Тип занятия**: практическая работа.

**Формы работы**: индивидуальная работа за компьютером

## *Задание № 1*

Постройте круговую диаграмму распределения площади суши и мирового океана. Для этого нужно составить электронную таблицу в Microsoft Excel, на панели управления найти команду "МАСТЕР ДИАГРАММ".

**Суша представлена:** Лес - 57 млн.кв.км.

СК

*Лист 29 из 34*

Степь - 24 млн.кв.км. Тундры – 14 млн.кв.км, Пустыни – 27 млн.кв.км, Болота – 13 млн.кв.км. Пашня 15 млн. кв. км **Мировой океан:**  Тихий - 179,7 млн.кв.км. Атлантический - 93,4 млн.кв.км. Индийский - 74,9 млн.кв.км. Северный Ледовитый – 13,1 млн.кв.км *Задание № 2*

Постройте столбчатую диаграмму крупных водохранилищ России (площадь, объем, средняя глубина, напор). Предварительно систематизируйте полученные данные в таблицу.

Средняя глубина Камского водохранилища – 6,5 м. Площадь Горьковского водохранилища – 1400 кв.км. Объем Рыбинского водохранилища - 25 куб.км. Напор Цимлянского водохранилища – 26 м. Площадь Братского водохранилища – 5300 кв.км, напор -104 м Средняя глубина Куйбышевского водохранилища –10,4 м. Объем Цимлянского водохранилища – 24 куб.км. Площадь Рыбинского водохранилища – 4650 кв.км. Объем Братского водохранилища – 180 куб.км. Площадь Камского водохранилища – 1700 кв.км. Напор Куйбышевского водохранилища – 28 м. Средняя глубина Цимлянского водохранилища – 9,2 м. Напор Камского водохранилища – 21 м. Площадь Куйбышевского водохранилища – 5000кв.км. Напор Рыбинского водохранилища – 25 м. Средняя глубина Братского водохранилища – 34 м. Объем Куйбышевского водохранилища –52 куб. км. Напор Горьковского водохранилища – 18 м. Средняя глубина Рыбинского водохранилища – 5,5 м. Объем Камского водохранилища – 11 куб. км. Площадь Цимлянского водохранилища – 2600 кв.км.

## *Задание № 3*

Постройте графики функций:

а) у= $cos(x)$ , на интервале (-7; 7); б) у= $x+sin(x)$ , на отрезке [-10;10]. **Практические навыки:** строить диаграммы и графики, Форматировать и редактировать диаграммы и графики,

**Зачет поMS Excel**.

**Тип занятия**: практическая работа. **Формы работы**: индивидуальная работа за компьютером Вариант 1. **Задание 1.** Рассчитайте розничную цену товаров.

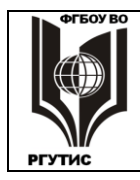

РГУТИС

СК

*Лист 30 из 34*

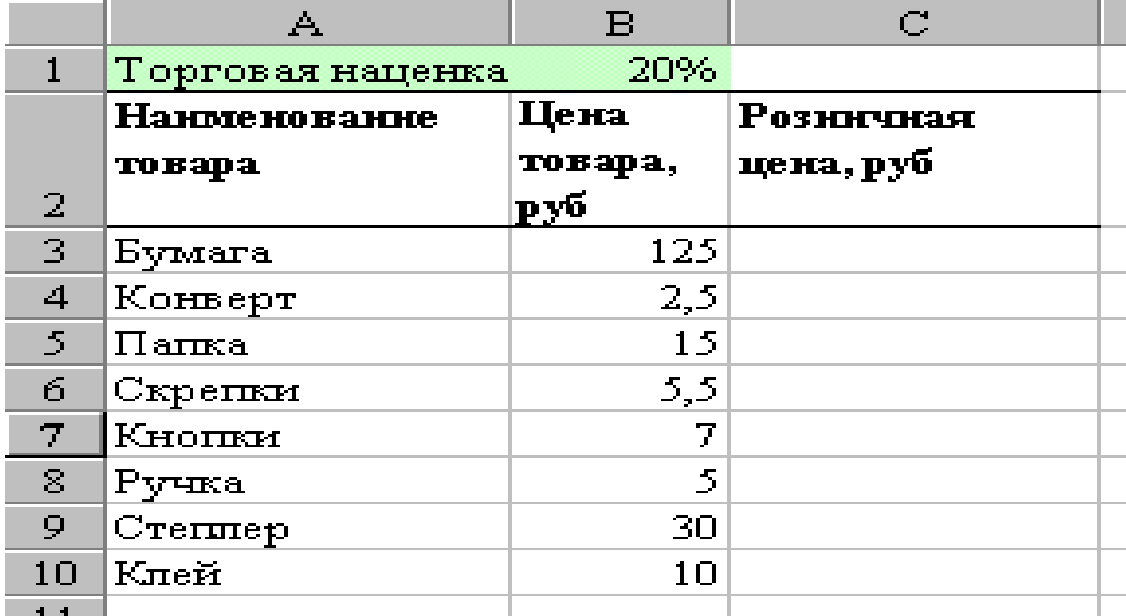

## **Задание 2.**

Рассчитайте плату за отопление, холодную воду, общую сумму за квартиру**.**

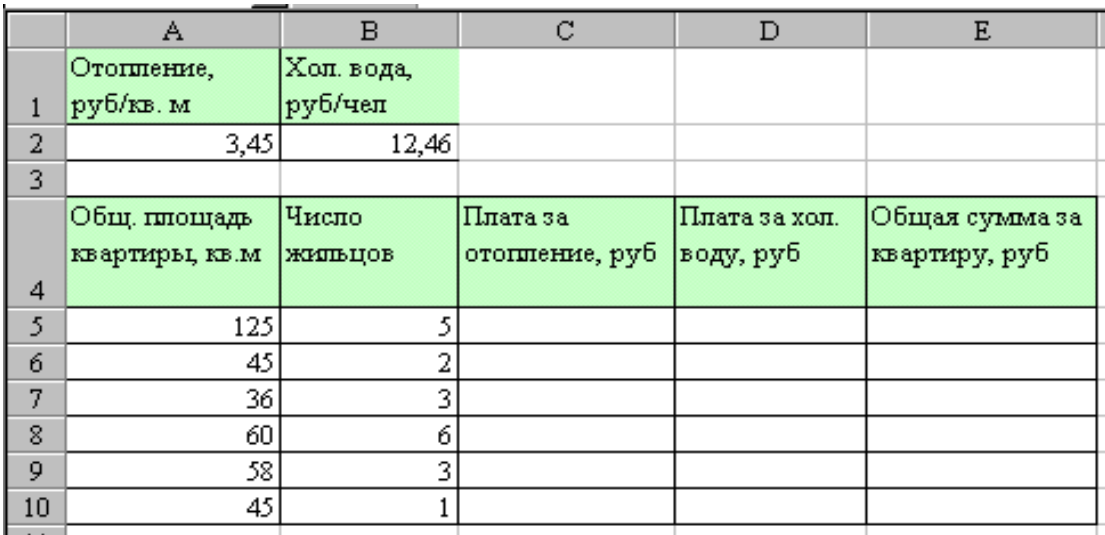

## **Задание 3.**

Построить диаграмму.

Средняя успеваемость за второе полугодие по математике

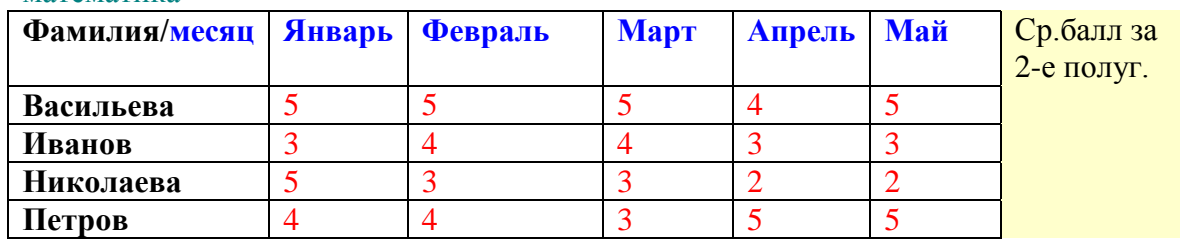

## математика

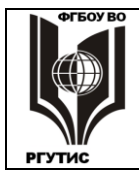

РГУТИС

СК

*Лист 31 из 34*

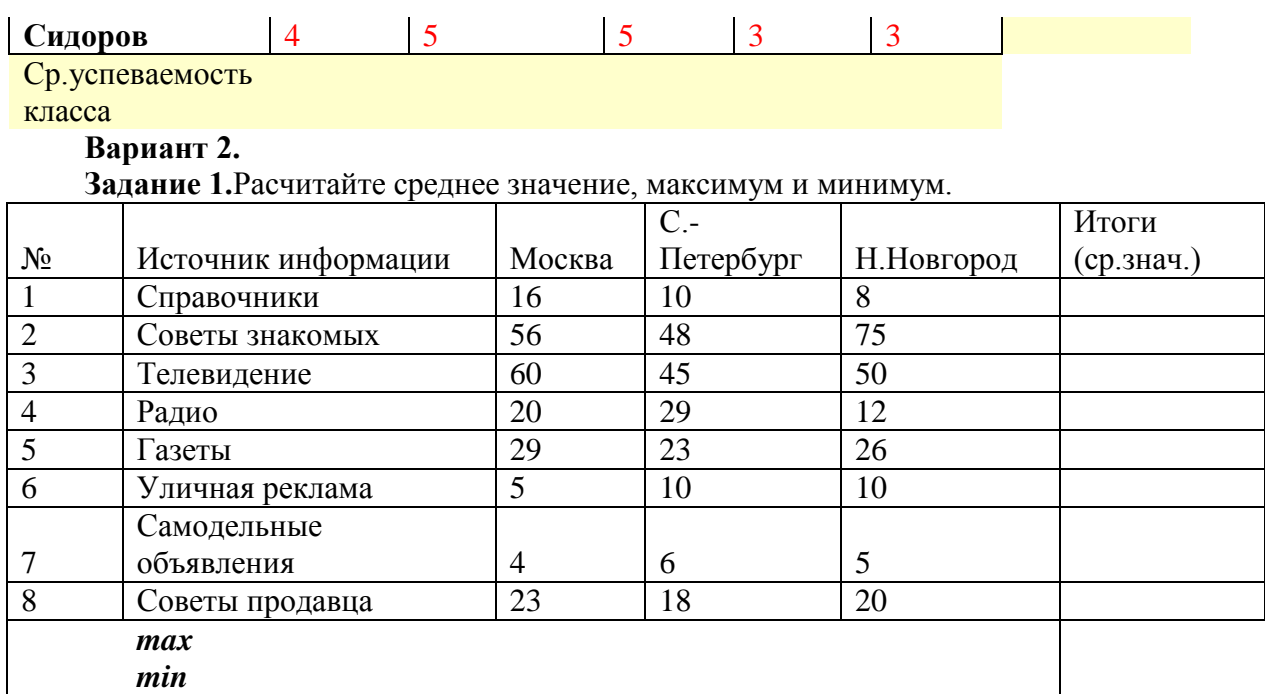

**Задание 2.**

Рассчитайте**.**

Расчет заработной платы ООО "Учебный центр"

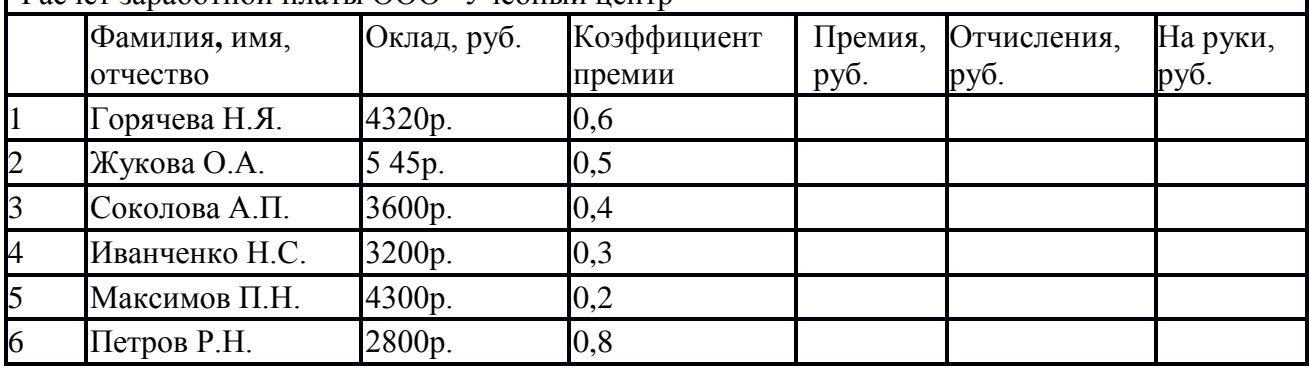

**Задание 3.** Построить диаграмму. **Итоговая таблица успеваемости за 2-е полугодие**

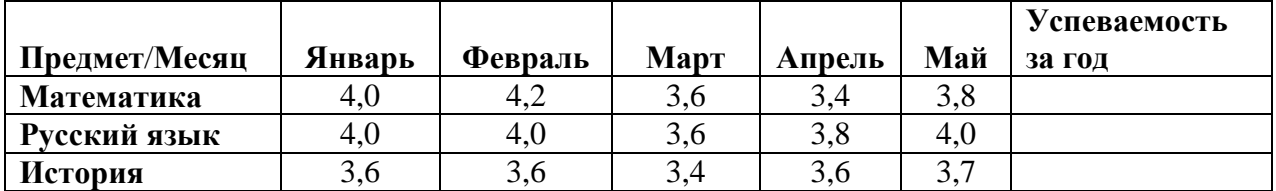

## **Практическая работа 17, 18. Создание презентации в PowerPoint. Создание презентации на основе шаблона.**

Создание презентации в Power Point. Разметка слайда. Оформление слайда. Вставка рисунков. Вставка графических примитивов. Смена слайдов. Эффекты анимации. Настройка анимации. Настройка презентации. Гипертекстовые переходы.

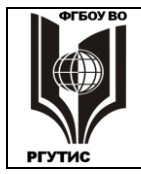

СК РГУТИС

**Тип занятия**: практическая работа.

**Формы работы**: индивидуальная работа за компьютером

**Цель работы.** Изучение информационной технологии разработки презентации в MS Power Point.

**Задание.** Создать презентацию, состоящую из 8 слайдов. Тема презентации – изученные программы Microsoft Office.

Презентация должна иметь следующую структуру:

1-й слайд – титульный;

2 – оглавление;

3, 4, 5,6-й слайды посвящены программам MS Word, MS Excel, MS Access, MS Power Point;

7-й слайд – структурная схема информационного обмена при создании презентации; 8-й слайд – резюме.

В презентации установить на объекты эффекты анимации, гиперссылки.

Установить эффекты смены слайдов.

**Задание 1**. Создание титульного слайда презентации.

**Задание 2.** Создание второго слайда презентации – оглавления.

**Задание 3.** Создание третьего слайда презентации – текста со списком. **Задание 4.** Создание четвертого слайда презентации – текста в две колонки.

- 
- **Задание 5.** Создание пятого слайда презентации текста с таблицей. **Задание 6.** Создание шестого слайда презентации – текста с рисунком.
- **Задание 7.** Создание седьмого слайда презентации структурной схемы.
- **Задание 8.** Создание восьмого слайда презентации резюме.
- **Задание 9.** Применение эффектов анимации.
- **Задание 10.** Установка способа перехода слайдов.
- **Задание 11.** Включение в слайд даты/времени и номера слайда.

**Задание 12.** Добавление гиперссылок.

**Практические навыки:** Создавать презентации в Power Point. Разметку слайда. Оформлять слайда. Вставлять рисунки. Вставлять графические примитивы. Смена слайдов. Эффекты анимации. Настройка анимации. Настройка презентации. Гипертекстовые переходы.

## **Практическая работа 19. Поиск информации в сети интернет.**

Задание 1. Произвести поиск учебника по информатике в сети интернет.

Задание 2. Произвести поиск художественной литературы в сети интернет.

## **Практическая работа 20. Эргономика, ресурсосбережение, гигиена.**

Задание 1. Охарактеризовать геометрию стола для ПК.

Задание 2. Охарактеризовать режим работы на персональном компьютере.

## **Практическая работа 21. Защита информации, антивирусная защита.**

Задание 1. Охарактеризовать общие принципы защиты информации.

Задание 2. Охарактеризовать назначение и возможности антивирусного комплекта «Касперский».

Задание 3. Охарактеризовать назначение и возможности антивирусного комплекта «Защитник Windows».

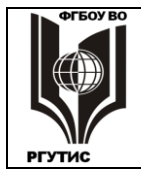

СК

#### *Лист 33 из 34*

## **Индивидуальный проект**

### **Примерные темы индивидуальных проектов:**

- 1. Методы и средства создания и сопровождения сайтов.
- 2. Мультимедиа технологии: использование их в профессиональной деятельности.
- 3. Город, в котором я живу.
- 4. Моя профессия мое будущее.
- 5. Электронная доска объявлений.
- 6. Разработка интерактивного плаката по информатике средствами MS Power Point.
- 7. Интернет-зависимость проблема современного общества.
- 8. Влияние компьютера на здоровье человека.
- 9. Преступления в сфере компьютерной информации.
- 10.Приемы работы с интерактивными средствами обучения.
- 11. Война ПК и книги.
- 12. Лент двигатель прогресса?
- 13. Безопасность работы в сети интернет.
- 14. Компьютерные технологии в банковской деятельности.
- 15. Действительно ли ПК друг человека?

### **Рекомендации по созданию проектов с представлением их в виде презентаций, выполненных в программе Microsoft PowerPoint**

*Проект* - это целенаправленное, ограниченное по времени и ресурсам мероприятие, ориентированное на создание уникального продукта или услуги.

Основные требования к использованию метода проектов:

наличие значимой проблемы, требующей интегрированного знания, исследовательского поиска; практическая, теоретическая, познавательная значимость результатов; самостоятельная деятельность учащихся.

#### Содержание этапов проекта

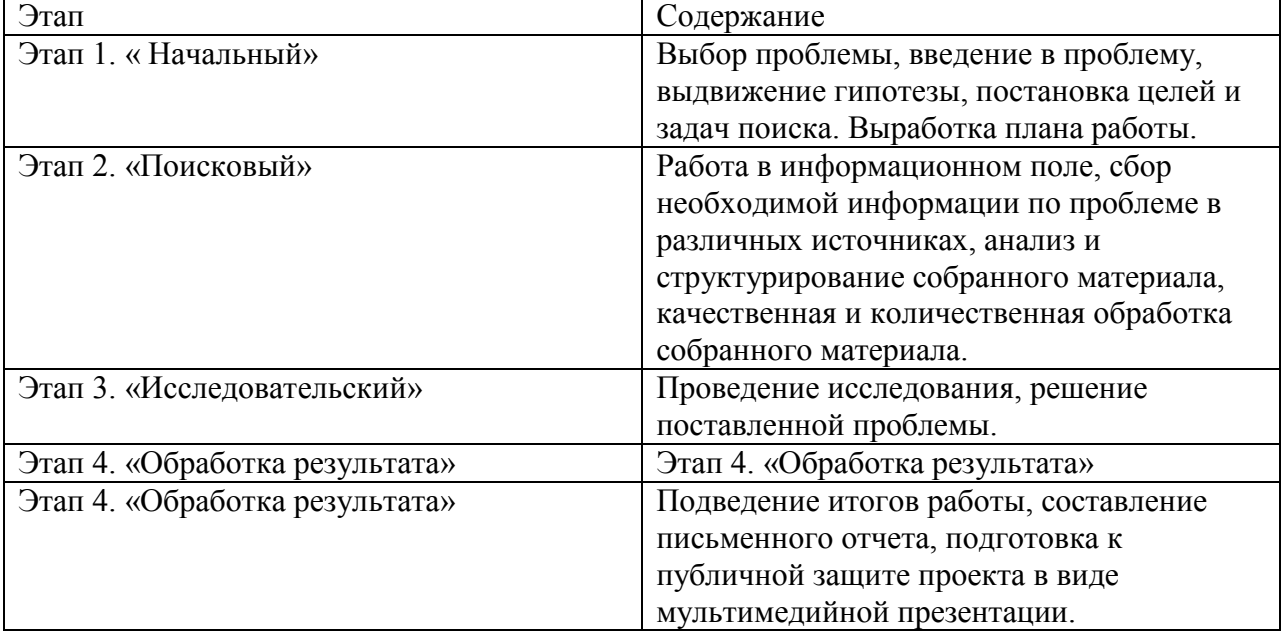

Оформление пояснительной записки индивидуального проекта осуществляется согласно утвержденным методическим рекомендациям.

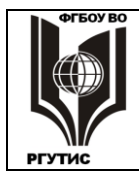

## **Информационное обеспечение обучения Основные источники:**

1. Информатика и информационно-коммуникационные технологии (ИКТ): учеб. пособие / Н.Г. Плотникова. — Москва: РИОР : ИНФРА-М, 2019. — 124 с. — (Среднее профессиональное образование). — https://doi.org/10.12737/11561. - ISBN 978-5-16-103365- Текст: электронный. - URL:<https://znanium.com/catalog/product/994603>

2. Информатика, автоматизированные информационные технологии и системы: учебник / В.А. Гвоздева. — Москва : ИД «ФОРУМ»: ИНФРА-М, 2020. — 542 с. — (Среднее профессиональное образование). - ISBN 978-5-16-107194-6. - Текст: электронный. - URL: <https://znanium.com/catalog/product/1067007>

3. Информационные технологии: учебное пособие / Л.Г. Гагарина, Я.О. Теплова, Е.Л. Румянцева, А.М. Баин / под ред. Л.Г. Гагариной. — М. : ИД «ФОРУМ» : ИНФРА-М, 2019. — 320 с. — (Профессиональное образование). - ISBN 978-5-16-101848-4. - Текст : электронный. - URL:<https://znanium.com/catalog/product/1018534>

## **Дополнительные источники:**

1. Информационные технологии: учебное пособие / Л.Г. Гагарина, Я.О. Теплова, Е.Л. Румянцева, А.М. Баин / под ред. Л.Г. Гагариной. — М. : ИД «ФОРУМ» : ИНФРА-М, 2019. — 320 с. — (Профессиональное образование). - ISBN 978-5-16-101848-4. - Текст : электронный. - URL:<https://znanium.com/catalog/product/1018534>

2. Базы данных : учебник / Кумскова И.А. — Москва : КноРус, 2019. — 488 с. — (СПО). — ISBN 978-5-406-04714-9. — URL: https://book.ru/book/932018 (дата обращения: 23.03.2020). — Текст: электронный. – URL:<https://www.book.ru/book/932018>

## **Перечень ресурсов информационно-телекоммуникационной сети «Интернет»**

- 1. Каталог образовательных ресурсов<http://fcior.edu.ru/catalog>
- 2. Электронные учебники и пособия по информатике. [https://znanium.com/spec/catalog/author/?id=59496d6e-dc39-11e4-b489-](https://znanium.com/spec/catalog/author/?id=59496d6e-dc39-11e4-b489-90b11c31de4c) [90b11c31de4c](https://znanium.com/spec/catalog/author/?id=59496d6e-dc39-11e4-b489-90b11c31de4c)
- 3. Электронные учебники по информатике. [http://sh12arzamas.ru/uchebnaya](http://sh12arzamas.ru/uchebnaya-deyatelnost/biblioteka-i-mediateka/elektronnye-uchebniki)[deyatelnost/biblioteka-i-mediateka/elektronnye-uchebniki](http://sh12arzamas.ru/uchebnaya-deyatelnost/biblioteka-i-mediateka/elektronnye-uchebniki)
- 4. Книги по базам данных и электронным таблицам. [https://monster](https://monster-book.com/bazy-dannyh)[book.com/bazy-dannyh](https://monster-book.com/bazy-dannyh)

Электронные учебники по информатике<http://informaks.narod.ru/index.htm>